# PRUEBA DE HABILIDADES PRACTICAS CCNA

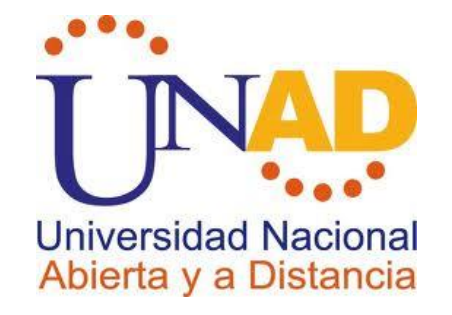

# EDWIN JULIAN CORTES SEGURA

UNIVERSIDAD NACIONAL ABIERTA Y A DISTANCIA - UNAD ESCUELA DE CIENCIAS BASICAS Y TECNOLOGIAS 2018

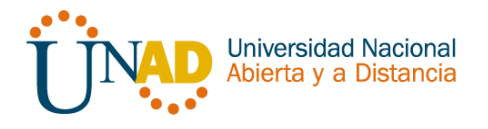

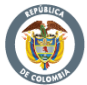

# PRUEBA DE HABILIDADES PRACTICAS CCNA

# DIPLOMADO DE PROFUNDIZACION CISCO DISEÑO E IMPLEMENTACION DE SOLUACIONES INTEGRADAS LAN / WLAN

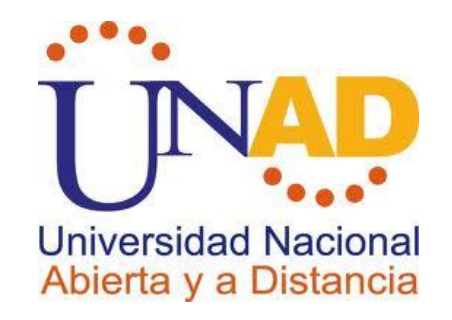

# EDWIN JULIAN CORTES SEGURA

CÓDIGO: 1022345716

GRUPO 32

TUTOR EFRAIN ALEJANDRO PEREZ

UNIVERSIDAD NACIONAL ABIERTA Y A DISTANCIA - UNAD ESCUELA DE CIENCIAS BASICAS Y TECNOLOGIAS 2018

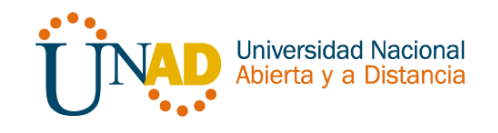

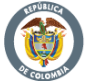

### **INTRODUCCION**

El siguiente informe, recolecta la información obtenida a través del desarrollo de los ejercicios prácticos suministrados y en este se plasman las observaciones, especificaciones técnicas, las limitaciones y las conclusiones surgidas tras el desarrollo, análisis y comprensión de las actividades propuestas.

El presente documento hace referencia a la prueba de habilidades práctica de laboratorio correspondiente a las temáticas del curso de profundización cisco, y dentro de la cual se revisaron elementos y conceptos relacionados con Enrutamiento Dinámico, OSPF de una sola área, Listas de control de acceso, DHCP y Traducción de direcciones IP para IPv4. Estas temáticas de curso, prácticas y actividades se realizaron a través de la simulación en Packet Tracer.

De igual forma, con la realización del presente informe, es posible la identificación y la puesta en práctica de los conocimientos adquiridos a través del desarrollo del curso en general y en especial de los tópicos contemplados dentro de todas las unidades y los capítulos en mención.

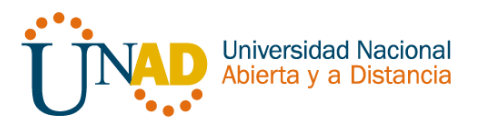

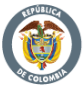

# **OBJETIVOS**

### GENERAL

Desarrollar la Evaluación – Prueba de habilidades prácticas CCNA, aplicando todos los conocimientos adquiridos durante el semestre

**ESPECIFICOS** 

Identificar que dispositivos utilizar para la construcción de una topología de red.

Inicializar dispositivos de Networking

Realizar configuración básica a dispositivos de comunicación como Routers, Switch, Servidores.

Implementar seguridad en Switch, elaboración de Vlans e inter Vlan Routing.

Determinar la configuración necesaria para la implementación de OPSFv2, protocolo dinámico de Routing.

Verificar conectividad entre los dispositivos de una topología.

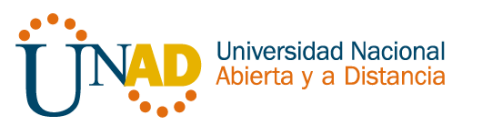

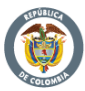

# ESCENARIO PROPUESTO PARA LA PRUEBA DE HABILIDADES

Una empresa de Tecnología posee tres sucursales distribuidas en las ciudades de Bogotá, Medellín y Bucaramanga, en donde el estudiante será el administrador de la red, el cual deberá configurar e interconectar entre sí cada uno de los dispositivos que forman parte del escenario, acorde con los lineamientos establecidos para el direccionamiento IP, protocolos de enrutamiento y demás aspectos que forman parte de la topología de red.

# TOPOLOGÍA

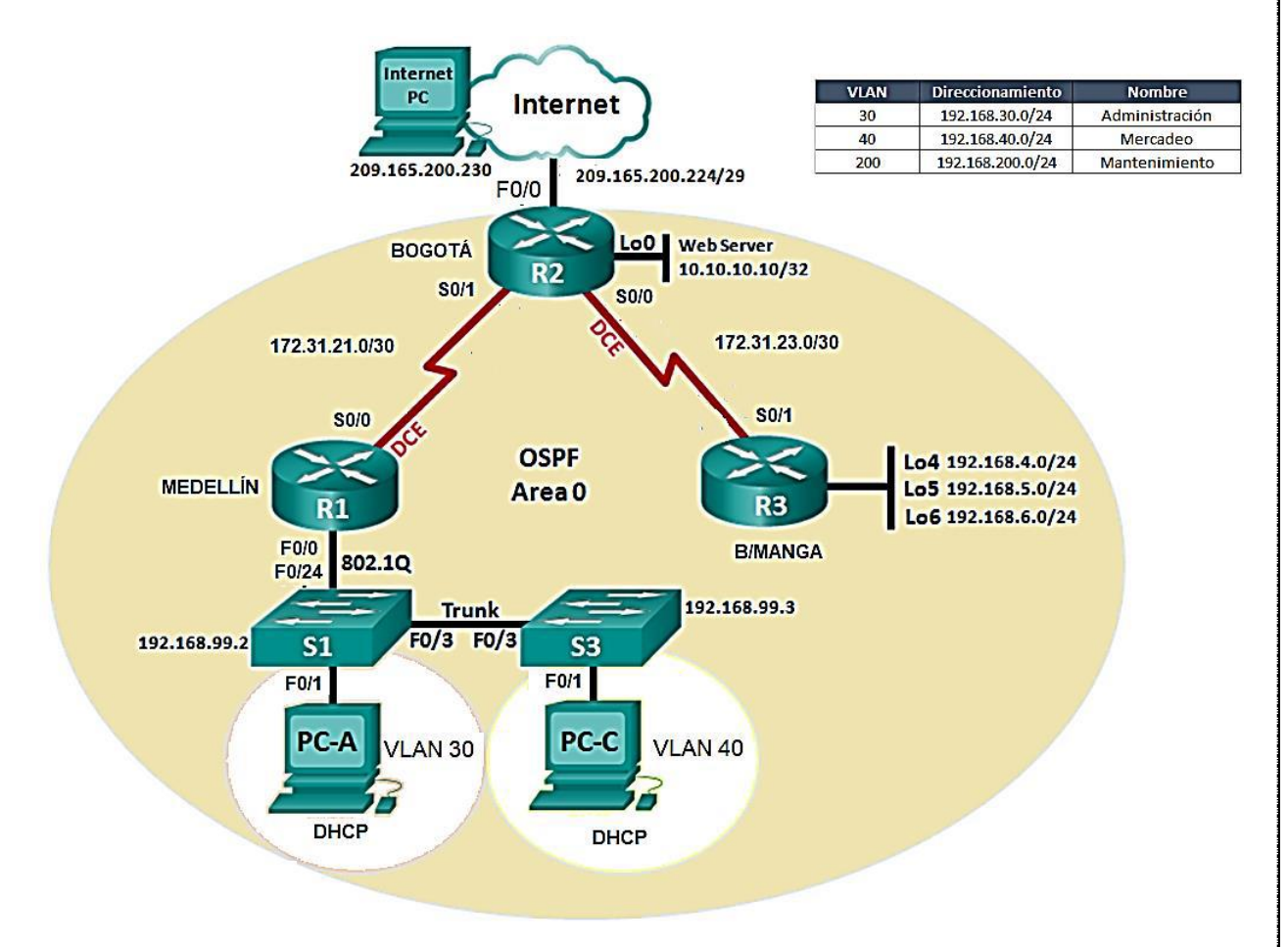

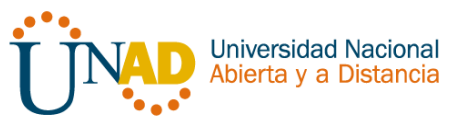

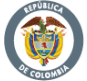

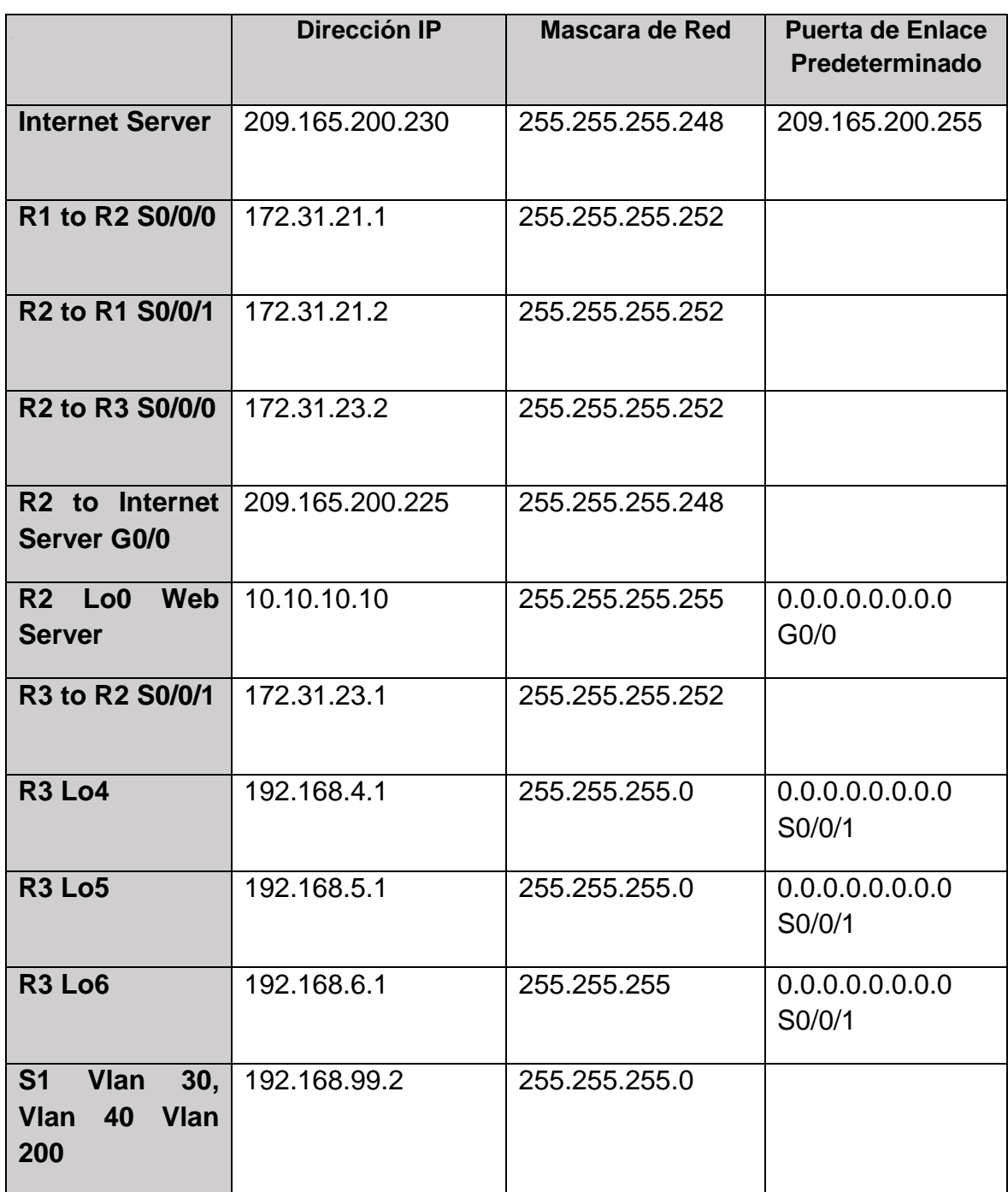

1. Configurar el direccionamiento IP acorde con la topología de red para cada uno de los dispositivos que forman parte del escenario

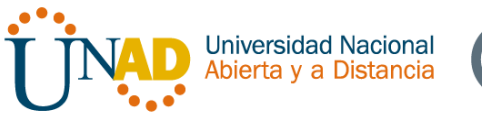

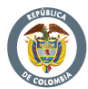

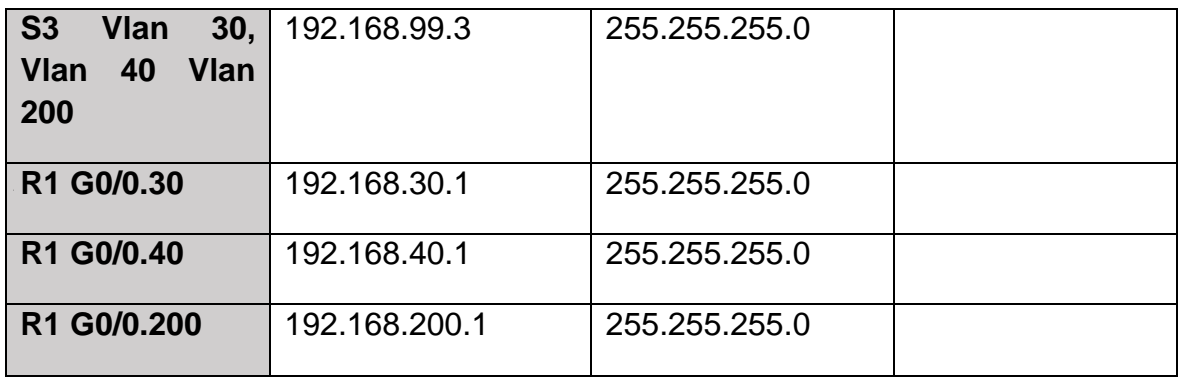

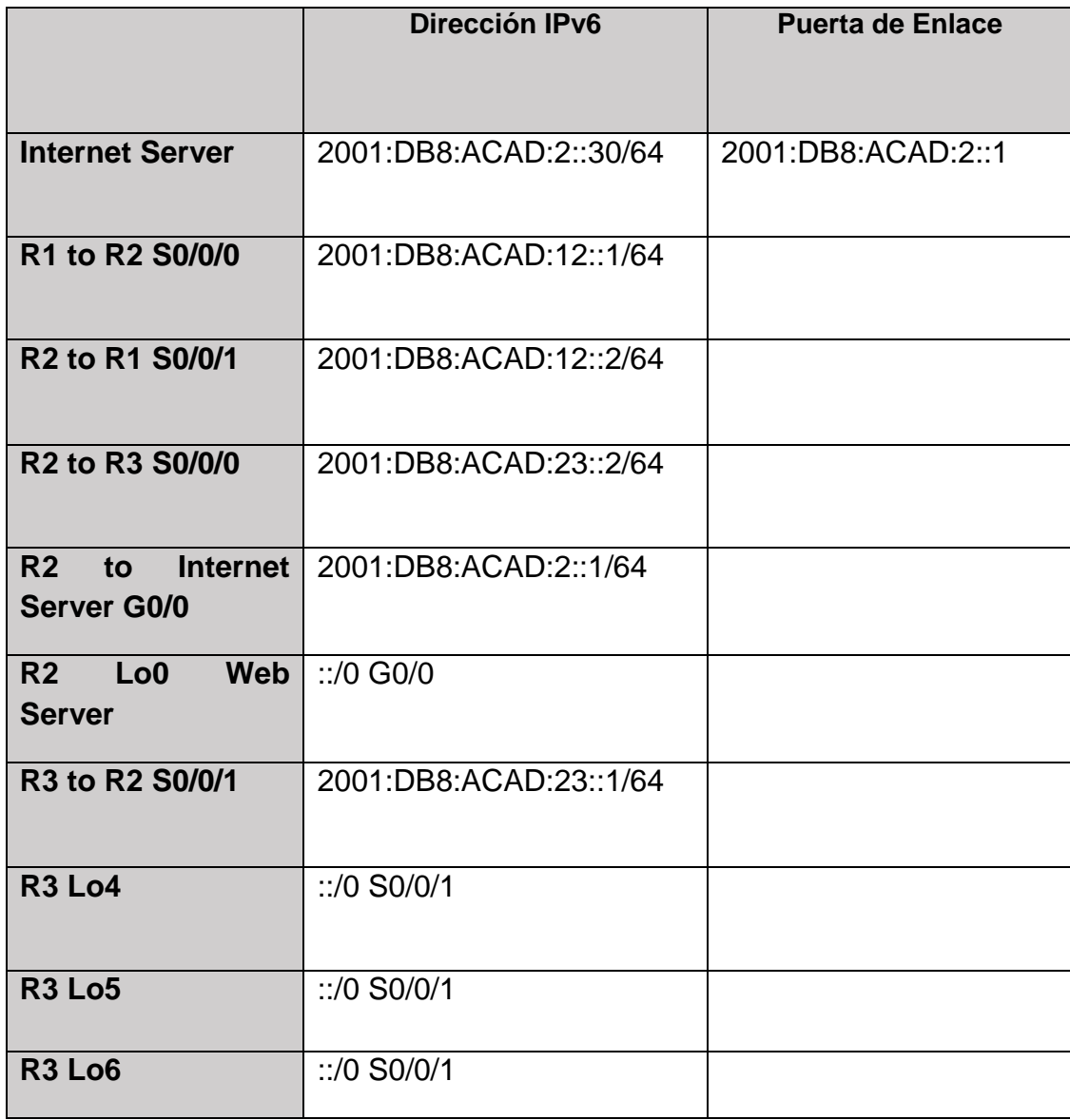

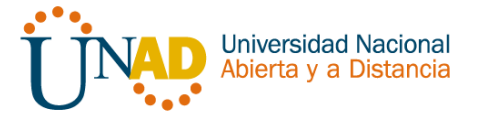

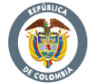

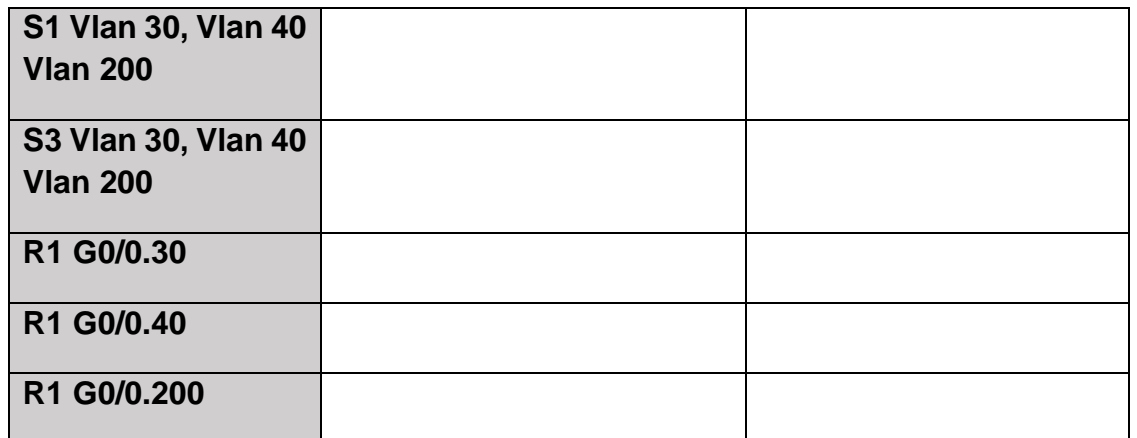

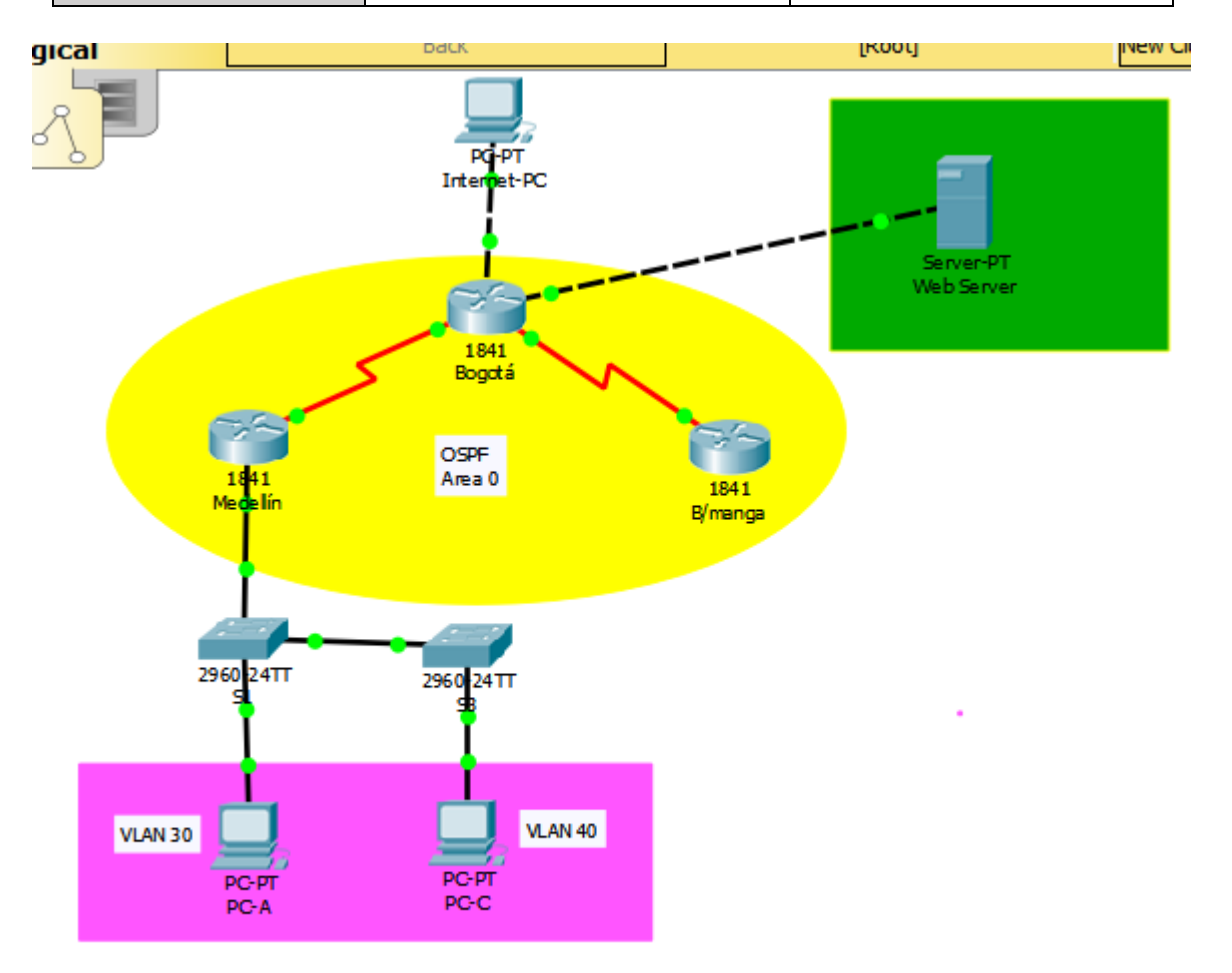

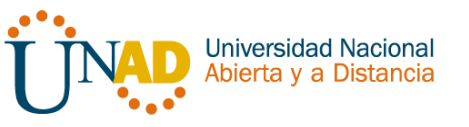

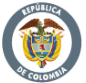

2. Configurar el protocolo de enrutamiento OSPFv2 bajo los siguientes criterios:

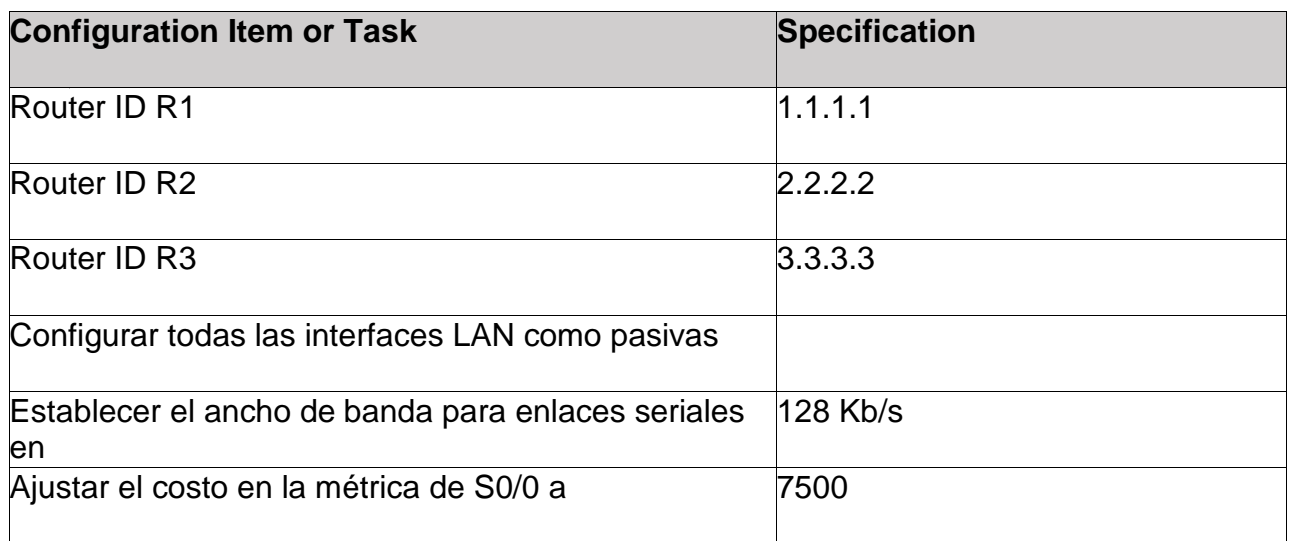

# **Verificar información de OSPF**

- Visualizar tablas de enrutamiento y routers conectados por OSPFv2
- Visualizar lista resumida de interfaces por OSPF en donde se ilustre el costo de cada interface
- Visualizar el OSPF Process ID, Router ID, Address summarizations, Routing Networks, and passive interfaces configuradas en cada router.

Aplicar a cada Router y Switch de la topología, las siguientes configuraciones básicas; como lo es: R1: nombrarlo "Medellín" - R2: nombrarlo "Bogotá" - R3: nombrarlo "Bucaramanga" - S1: nombrarlo "S1" - S3: nombrarlo "S3" - Exec Password: class - Console Access Password: cisco - Telnet Access Password: cisco - Encriptar contraseñas - MOTD banner: Prohibido personal no autorizado - A cada Switch deshabilitar DNS lookup

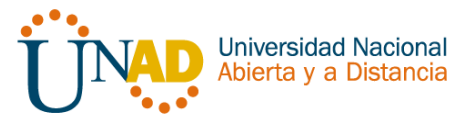

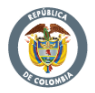

**Programación del Router 1 "Medellín"**

```
Router>
Router>en
Router#conf t
Enter configuration commands, one per line. End with CNTL/Z.
Router (config)#hostname Medellin
Medellin(config)#no ip domain-lookup
Medellin(config)#enable secret class
Medellin(config)#line con 0
Medellin(config-line)#password cisco
Medellin(config-line)#login
Medellin(config-line)#line vty 0 4
Medellin(config-line)#password cisco
Medellin(config-line)#login
Medellin(config-line)#exit
Medellin(config)#service password-encryption
Medellin(config)#banner motd $ Unauthorized Access is Prohibited $
Medellin(config)#
```
**Programación del Router 2 "Bogotá"**

```
Router>en
Router#conf t
Enter configuration commands, one per line. End with CNTL/2.
Router (config)#hostname Bogota
Bogota (config)#no ip domain-lookup
Bogota (config) #enable secret class
Bogota (config)#line con 0
Bogota (config-line) #password cisco
Bogota (config-line) #login
Bogota (config-line) #exit
Bogota (config) #service password-encryption
Bogota (config)#banner motd $ Unathorized Access is Prohibited $
Bogota (config)#
```
**Programación del Router 3"Bucaramanga"**

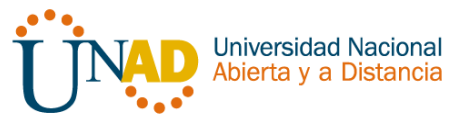

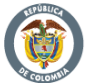

```
Router>en
Router#conf t
Enter configuration commands, one per line. End with CNTL/Z.
Router (config) #hostname Bucaramanga
Bucaramanga (config) #no ip domain-lookup
Bucaramanga (config) #enable secret class
Bucaramanga (config)#line con 0
Bucaramanga (config-line)#password cisco
Bucaramanga (config-line)#login
Bucaramanga (config-line)#line vty 0 4
Bucaramanga (config-line)#password cisco
Bucaramanga (config-line)#login
Bucaramanga (config-line)#exit
Bucaramanga (config) #service password-encryption
Bucaramanga (config)#banner motd $Unauthorized Access is Prohibited $
Bucaramanga (config)#
```
**Desarrollamos de manera conjunta los puntos 3 y 4** 

- **3. Configurar VLANs, Puertos troncales, puertos de acceso, encapsulamiento, Inter-VLAN Routing y Seguridad en los Switches acorde a la topología de red establecida.**
- **4. En el Switch 3 deshabilitar DNS lookup**

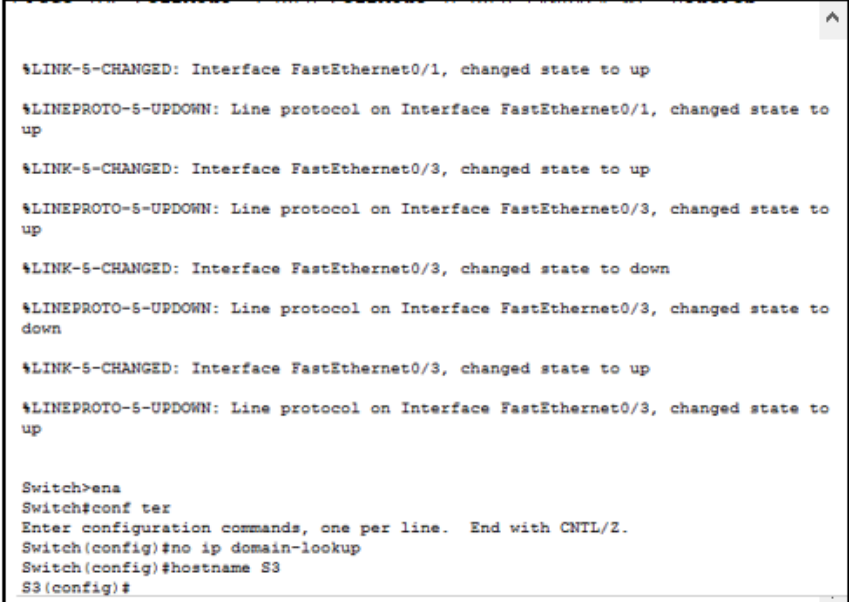

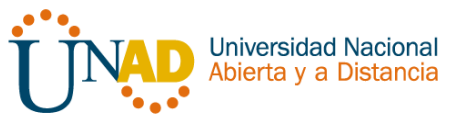

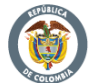

### **Configuramos el Switche S1**

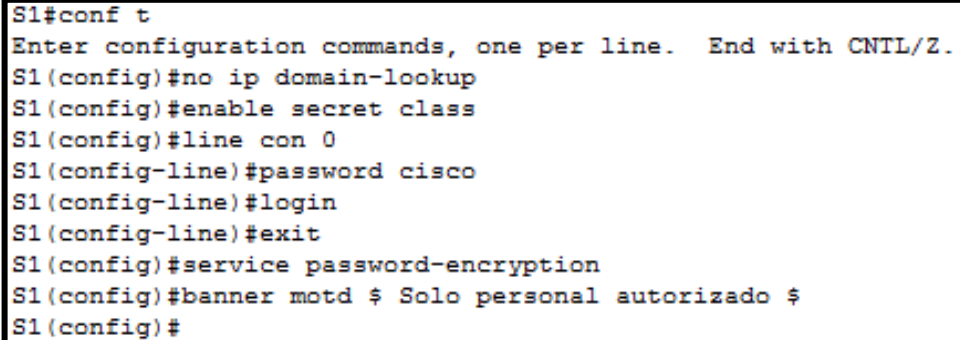

**Configuramos el Switche S3**

```
Switch>en
Switch#conf t
Enter configuration commands, one per line. End with CNTL/Z.
Switch (config)#hostname S3
S3(config)#no ip domain-lookup
S3(config)#enable secret class
S3(config)#line con 0
S3(config-line)#password cisco
S3(config-line)#login
S3(config-line)#exit
S3(config)#service password-encryption
S3(config)#banner motd $ Solo personal autorizado $
S3(config)#
```
Tener en cuenta la siguiente tabla de VLANs

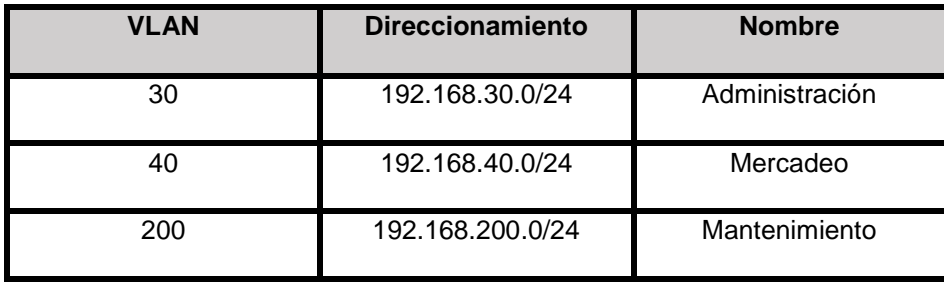

Tabla 1. VLANs

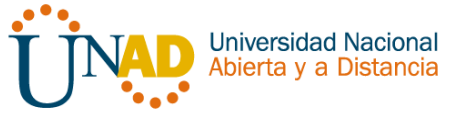

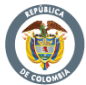

Configurar VLAN en S1 para ello se realizara lo siguiente: Modo trunk el puerto F0/3 en la nativa VLAN 1 - Modo trunk el puerto F0/24 en la nativa VLAN 1 - Configurar "mode access" los puertos restantes - Deshabilitar los puertos que no se usaran - Asignar el puerto F0/1 a la VLAN 30 - Configurar las VLANs correspondientes - Asignar la dirección 192.168.99.2 a la VLAN Mantenimiento

**Para la configuration de VLANS S1**

```
S1#conf t
Enter configuration commands, one per
S1(config)#vlan 30
S1(config-vlan)#name Administracion
S1(config-vlan)#vlan 40
S1(config-vlan)#name Mercadeo
S1(config-vlan)#vlan 200
S1(config-vlan)#name Mantenimiento
S1(config-vlan)#
```
**F0/3**

```
S1 (config) #int f0/3S1(config-if)#switchport mode trunk
S1(config-if)#
$LINEPROTO-5-UPDOWN: Line protocol on Interface FastEthernet0/3, changed state to
down
%LINEPROTO-5-UPDOWN: Line protocol on Interface FastEthernet0/3, changed state to
up
S1(config-if)#switchport trunk native vlan 1
S1(config-if)#
```
**F0/24**

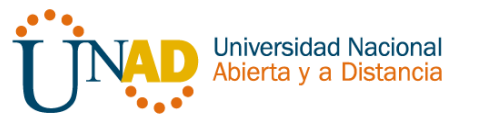

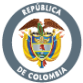

```
S1 (config-if) #int f0/24
S1(config-if)#switchport mode trunk
S1(config-if)#
%LINEPROTO-5-UPDOWN: Line protocol on Interface FastEthernet0/24, changed state to
down
%LINEPROTO-5-UPDOWN: Line protocol on Interface FastEthernet0/24, changed state to
up
S1(config-if)#switchport trunk native vlan 1
S1(config-if)#no shutdown
S1(config-if)#
```
**Puertos en mode Access - Puerto F0/1 y apagado de puertos- VLAN Mantenimiento**

```
S1(config-if)#switchport trunk native vlan 1
S1(config-if)#int range fa0/1-2, fa0/4-24, g0/1-2
S1(config-if-range)#switchport mode access
S1(config-if-range)#
Enter configuration commands, one per line. End with CNTL/Z.
S1(config)#int f0/1
S1(config-if)#swtichport mode access
% Invalid input detected at '"' marker.
S1(config-if)#switchport mode access
S1(config-if)#switchport access vlan 30
S1(config-if)#int range fa0/2, fa0/4-24, g0/1-2
S1(config-if-range)#shutdown
S1(config)#int vlan 200
S1(config-if)#
$LINK-5-CHANGED: Interface Vlan200, changed state to u
$LINEPROTO-5-UPDOWN: Line protocol on Interface Vlan20
S1(config-if)#ip add
S1(config-if)#ip address 192.168.99.2 255.255.255.0
S1(config-if)#
```
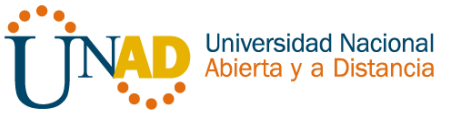

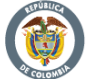

Modo trunk el puerto F0/3 en la nativa VLAN 1 - Configurar las VLANS correspondientes - Configurar "mode access" los puertos restantes - Deshabilitar los puertos que no se usaran - Asignar el puerto F0/1 a la VLAN 40- Configurar la dirección 192.168.99.3 a la VLAN Mantenimiento - Configurar puerta de enlace predeterminada correspondiente

**Para la configuration de VLANS S3**

```
S3#conf t
Enter configuration commands, one per line. End with CNTL/Z.
S3(config)#vlan 30
S3(config-vlan)#name Administracion
S3(config-vlan)#vlan 40
S3 (config-vlan) #name Mercadeo
S3(config-vlan)#vlan 200
S3(config-vlan)#name Mantenimiento
S3(config-vlan)#
```
**VLAN Mantenimiento - Puerta de enlace predeterminada S3 – VLAN Mantenimiento - F0/3 - Puertos en mode Access - Puerto F0/1 y apagado de puertos**

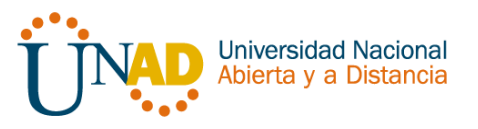

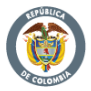

```
S3(config)#int vlan 200
S3(config-if)#
%LINK-5-CHANGED: Interface Vlan200, changed state to up
$LINEPROTO-5-UPDOWN: Line protocol on Interface Vlan200, changed state to up
S3(config-if)#ip add
S3(config-if)#ip address 192.168.99.3 255.255.255.0
S3(config-if)#
S3(config-if)#exit
S3(config)#ip default-gateway 192.168.99.1
S3 (config) \sharpS3 (config) #int f0/3
S3(config-if)#switchport mode trunk
S3(config-if)#switchport trunk native vlan 1
S3 (config-if) \sharpS3(config-if)#
S3(config-if)#int range fa0/1-2, fa0/4-24, g0/1-2
S3(config-if-range)#switchport mode access
S3 (config) #int f0/1
S3(config-if)#switchport mode access
S3(config-if)#switchport access vlan 40
S3(config-if)#int range fa0/2, fa0/4-24, g0/1-2
S3(config-if-range)#shutdown
```
- **5. Asignar direcciones IP a los Switches acorde a los lineamientos.**
- **6. Desactivar todas las interfaces que no sean utilizadas en el esquema de red.**
- **7. Implement DHCP and NAT for IPv4**
- **8. Configurar R1 como servidor DHCP para las VLANs 30 y 40.**
- **9. Reservar las primeras 30 direcciones IP de las VLAN 30 y 40 para configuraciones estáticas.**
- **10.Configurar NAT en R2 para permitir que los hosts puedan salir a internet**
- *11.Configurar al menos dos listas de acceso de tipo estándar a su criterio en para restringir o permitir tráfico desde R1 o R3 hacia R2.*

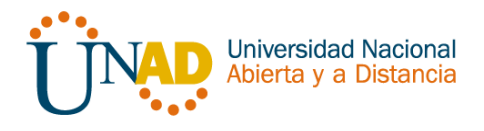

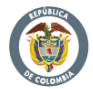

- *12.Configurar al menos dos listas de acceso de tipo extendido o nombradas a su criterio en para restringir o permitir tráfico desde R1 o R3 hacia R2.*
- *13.Verificar procesos de comunicación y redireccionamiento de tráfico en los routers mediante el uso de Ping y Traceroute.*

**Realizamos de manera conjunta las preguntas de la 5 a la13** 

**Configurar en "Medellín" la conexión hacía Bogotá**

**S0/0/0 – R1 - Ruta de salida S0/0/0 – R1**

```
Medellin (config) #int s0/0/0
Medellin(config-if)#description Connetion a Bogota
Medellin(config-if)#description Connetion to Bogota
Medellin(config-if)#ip add
Medellin(config-if)#ip address 172.31.21.1 255.255.255.252
Medellin(config-if)#clock rate 128000
Medellin(config-if)#no shutdown
$LINK-5-CHANGED: Interface Serial0/0/0, changed state to down
Medellin(config-if)#
Medellin(config)#ip route 0.0.0.0 0.0.0.0 s0/0/0
```
**Configurar en "Bogotá" las siguientes interfaces:** Configurar conexión hacía Medellín - Configurar conexión hacía Bucaramanga - Establecer conexión hacia PC-Internet - Establecer conexión hacía Web Server

**Interface S0/0/1 – R2 - Interface S0/0/0 – R2 - Interface F0/0 – R2 - Interface F0/1 – R2 -**

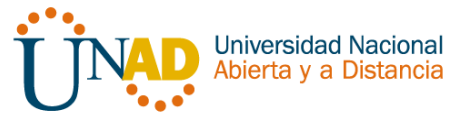

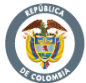

```
Enter configuration commands, one per line. End with CNTL/Z.
Bogota (config)#int s0/0/1
Bogota (config-if) #description connection to Medellin
Bogota (config-if)#ip add
Bogota (config-if)#ip address 172.31.21.2 255.255.255.252
Bogota (config-if)#no shutdown
Bogota (config-if) #int s0/0/0
Bogota (config-if) #description connection to Bucaramanga
Bogota(config-if)#ip add
Bogota (config-if)#ip address 172.31.23.1 255.255.255.252
Bogota (config-if) #clock rate 128000
Bogota (config-if)#no shutdown
$LINK-5-CHANGED: Interface Serial0/0/0, changed state to down
Bogota(config-if)#
Bogota (config-if)#
Bogota (config-if) #int f0/0
Bogota(config-if)#ip add
Bogota (config-if)#ip address 209.165.200.225 255.255.255.248
Bogota (config-if)#no shutdown
Bogota (config) #int f0/1
Bogota(config-if)#ip ad
Bogota (config-if) #ip address 10.10.10.10 255.255.255.0
Bogota (config-if) #no shutdown
Bogota (config-if) #
```
**Configurar en "Bucaramanga" los siguientes parámetros:** Configurar la conexión hacia "Bogotá" - Configurar loopbacks 4 – 5 – 6

**Interface S0/0/1 – R3 - Loopback 4 - Loopback 5 - Loopback 6**

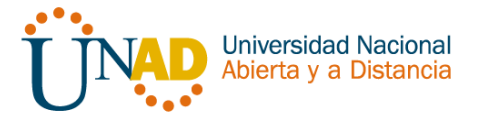

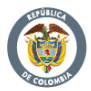

```
Bucaramanga (config) #int s0/0/1
Bucaramanga(config-if)#ip add
Bucaramanga (config-if) #description connection to Bogota
Bucaramanga (config-if) #ip address 172.31.23.2 255.255.255.252
Bucaramanga (config-if)#no shutdown
Bucaramanga (config-if) #int lo4
Bucaramanga (config-if)#ip address 192.168.4.1 255.255.255.0
Bucaramanga (config-if)#int lo5
Bucaramanga (config-if) #
$LINK-5-CHANGED: Interface Loopback5, changed state to up
$LINEPROTO-5-UPDOWN: Line protocol on Interface Loopback5, cha
Bucaramanga(config-if)#ip add
Bucaramanga (config-if) #ip address 192.168.5.1 255.255.255.0
Bucaramanga (config-if) #no shutdown
Bucaramanga (config-if)#
Bucaramanga (config-if)#int lo6
Bucaramanga (config-if) #
$LINK-5-CHANGED: Interface Loopback6, changed state to up
$LINEPROTO-5-UPDOWN: Line protocol on Interface Loopback6, cha
Bucaramanga (config-if)#ip add
Bucaramanga (config-if) #ip address 192.168.6.1 255.255.255.0
Bucaramanga (config-if)#
```
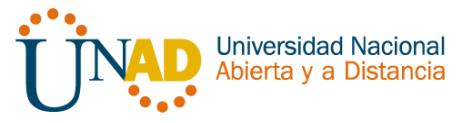

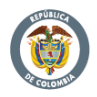

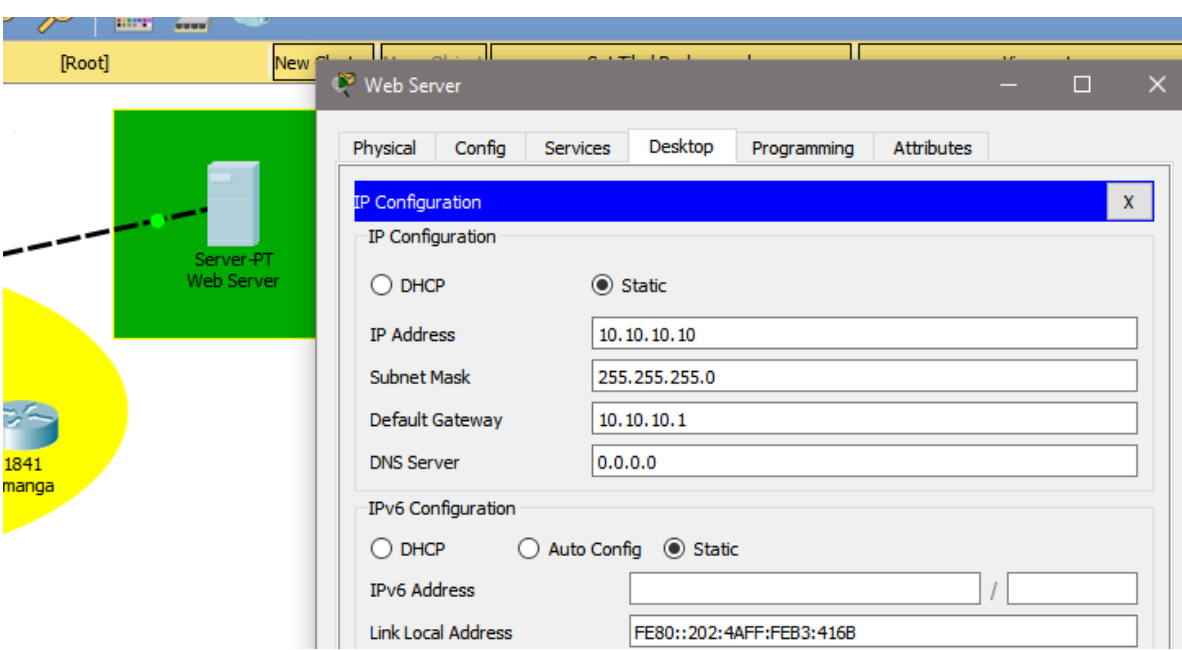

### Direccionamiento Web Server

### **Configuración de seguridad Switch, VLANs, Inter-VLANs Routing**

Configurar en Bogotá, lo siguiente:

- Configure 802.1Q subinterface .30 || descripción de la conexión, asignar VLAN Administración, asignación de la primera dirección viable a esta interface.
- Configure 802.1Q subinterface .40 || descripción de la conexión, asignar VLAN Mercadeo, asignación de la primera dirección viable a esta interface.
- Configure 802.1Q subinterface .200 || descripción de la conexión, asignar VLAN Mantenimiento, asignación de la primera dirección viable a esta interface.
- Activar la conexión hacia S1

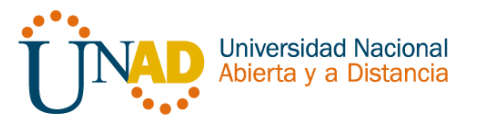

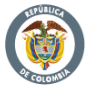

### **802.1Q – R1 - Interface F0/0**

```
Medellin(config-subif)#int f0/0.30
Medellin(config-subif)#description accounting LAN
Medellin(config-subif)#encapsulation dot1q 30
Medellin(config-subif)#ip address 192.168.30.1 255.255.255.0
Medellin(config-subif)#
Medellin(config-subif)#
Medellin(config-subif)#int f0/0.40
Medellin(config-subif)#description accounting LAN
Medellin(config-subif)#encapsulation dot1q 40
Medellin(config-subif)#ip address 192.168.40.1 255.255.255.0
Medellin(config-subif)#
Medellin(config-subif)#
Medellin(config-subif)#int f0/0.200
Medellin(config-subif)#description accounting LAN
Medellin(config-subif)#encapsulation dot1q 200
Medellin(config-subif)#ip address 192.168.200.1 255.255.255.0
Medellin(config-subif)#
Medellin(config-subif)#int f0/0
Medellin(config-if)#no shutdown
Medellin(config-if)#
$LINK-5-CHANGED: Interface FastEthernet0/0, changed state to up
$LINK-5-CHANGED: Interface FastEthernet0/0.30, changed state to up
$LINK-5-CHANGED: Interface FastEthernet0/0.40, changed state to up
$LINK-5-CHANGED: Interface FastEthernet0/0.200, changed state to up
```
Verificación de conectividad

```
S1#ping 192.168.30.1
Type escape sequence to abort.
Sending 5, 100-byte ICMP Echos to 192.168.30.1, timeout is 2 seconds:
Success rate is 0 percent (0/5)
S1#ping 192.168.40.1
Type escape sequence to abort.
Sending 5, 100-byte ICMP Echos to 192.168.40.1, timeout is 2 seconds:
. . . . .
Success rate is 0 percent (0/5)
```
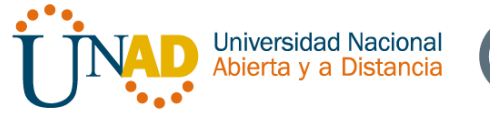

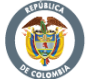

### **Configuración OPSF y Protocolo Routing Dinámico**

 Realizar la siguiente configuración en Medellín con los siguientes parámetros: Crear un OSPF - Identificar R1 con ID 1.1.1.1 - Usar las direcciones de red sin clase, asignarlas a todas las redes conectadas directamente al "área 0" - Configurar todas las interfaces LAN como pasivas - Establecer el ancho de banda para los enlaces seriales en 128 Kb/s - Ajustar el costo en la métrica de S0/0 a 7500

**OSPF área 0 – R1 - Interfaces LAN pasivas – R1 - Ancho de banda y costo en la métrica – R1**

```
Medellin(config)#router ospf 1
Medellin(config-router)#router-id 1.1.1
%LINEPROTO-5-UPDOWN: Line protocol on Interface Serial0/0/0, cha
$LINEPROTO-5-UPDOWN: Line protocol on Interface Serial0/0/0, cha
Medellin(config-router)# no router-id 1.1.1.
Medellin(config-router)#router-id 1.1.1.1
Medellin(config-router)#network 172.31.21.0 0.0.0.3 area 0
Medellin(config-router)#network 192.168.30.0 0.0.0.255 area 0
Medellin(config-router)#network 192.168.40.0 0.0.0.255 area 0
Medellin (config-router)#network 192.168.200.0 0.0.0.255 area 0
Medellin(config-router)#
Medellin(config-router)#passive-interface f0/0.30
Medellin(config-router)#passive-interface f0/0.40
Medellin(config-router)#passive-interface f0/0.200
Medellin(config-router)#
Medellin (config) #int s0/0/0
Medellin(config-if)#bandwidth 128
Medellin(config-if)#ip ospf cost 7500
Medellin(config-if)#
```
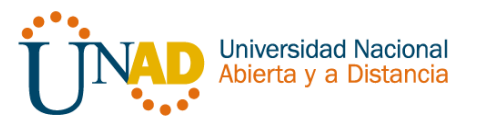

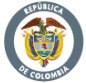

**Realizar la siguiente configuración en Bogotá:** Crear un OSPF - Identificar R2 con ID 2.2.2.2 - Usar las direcciones de red sin clase, asignarlas a todas las redes conectadas directamente al "área 0", con excepción la conexión hacia PC-Internet.- Configurar todas las interfaces LAN como pasivas, con excepción la conexión hacia PC-Internet - Establecer el ancho de banda para los enlaces seriales en 128 Kb/s - Ajustar el costo en la métrica de S0/0 a 7500

### **OSPF área 0 – R2 -**

```
Bogota (config) #router ospf 1
Bogota (config-router) #router-id 2.2.2.2
Bogota (config-router)#network 172.31.21.0 0.0.0.3 area 0
Bogota (config-router) #
06:03:12: %OSPF-5-ADJCHG: Process 1, Nbr 1.1.1.1 on Serial0/(
FULL, Loading Done
Bogota (config-router)#network 172.31.23.0 0.0.0.3 area 0
Bogota (config-router)#network 172.31.23.0 0.0.0.3 area 0
Bogota (config-router)#network 10.10.10.0 0.0.0.255 area 0
Bogota (config-router) #
Bogota (config-router) #passive-interface f0/1
Bogota (config-router)#int s0/0/0
Bogota (config-if) #bandwidth 128
Bogota (config-if) #ip ospf cost 7500
Bogota (config-if) #
```
**Realizar la siguiente configuración en Bucaramanga:** Crear un OSPF - Identificar R3 con ID 3.3.3.3- Usar las direcciones de red sin clase, asignarlas a todas las redes conectadas directamente al "área 0" - Configurar todas las interfaces LAN como pasivas - Establecer el ancho de banda para los enlaces seriales en 128 Kb/s - Ajustar el costo en la métrica de S0/0 a 7500

**OSPF área 0 – R2**

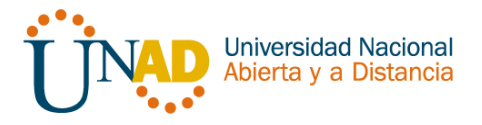

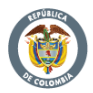

```
Bucaramanga (config) #router ospf 1
Bucaramanga (config-router) #router-id 3.3.3.3
Bucaramanga (config-router)#network 172.31.23.0 0.0.0.3 area 0
Bucaramanga (config-router) #netwo
07:00:55: %OSPF-5-ADJCHG: Process 1, Nbr 2.2.2.2 on Serial0/0/1 from
FULL, Loading Done
$ Incomplete command.
Bucaramanga (config-router)#network 192.168.4.0 0.0.3.255 area 0
Bucaramanga (config-router) #passive-interface lo4
Bucaramanga (config-router) #passive-interface lo5
Bucaramanga (config-router) #passive-interface lo6
Bucaramanga (config-router) #exit
Bucaramanga (config) #int s0/0/1
Bucaramanga (config-if) #bandwidth 128
Bucaramanga (config-if)#
Bogota#show ip ospf neighbor
Neighbor ID
             Pri State
                                  Dead Time Address
                                                             Interface
                0 FULL/ -00:00:39
                                                             Seria10/0/1
1.1.1.1172.31.21.1
3.3.3.30 FULL/ -00:00:34 172.31.23.2
                                                             Seria10/0/0
Bogota#
```
Verificación de configuraciones

```
Serial0/0/1 is up, line protocol is up
 Internet address is 172.31.21.2/30, Area 0
 Process ID 1, Router ID 2.2.2.2, Network Type POINT-TO-POINT, Cost: 64
 Transmit Delay is 1 sec, State POINT-TO-POINT, Priority 0
 No designated router on this network
 No backup designated router on this network
 Timer intervals configured, Hello 10, Dead 40, Wait 40, Retransmit 5
   Hello due in 00:00:03
 Index 1/1, flood queue length 0
 Next 0x0(0)/0x0(0)
 Last flood scan length is 1, maximum is 1
 Last flood scan time is 0 msec, maximum is 0 msec
 Neighbor Count is 1, Adjacent neighbor count is 1
   Adjacent with neighbor 1.1.1.1
 Suppress hello for 0 neighbor(s)
Serial0/0/0 is up, line protocol is up
 Internet address is 172.31.23.1/30, Area 0
 Process ID 1, Router ID 2.2.2.2, Network Type POINT-TO-POINT, Cost: 7500
 Transmit Delay is 1 sec, State POINT-TO-POINT, Priority 0
 No designated router on this network
 No backup designated router on this network
```
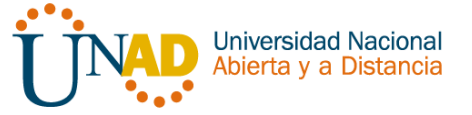

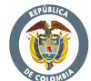

```
Bogota#show ip protocols
Routing Protocol is "ospf 1"
 Outgoing update filter list for all interfaces is not set
 Incoming update filter list for all interfaces is not set
 Router ID 2.2.2.2
 Number of areas in this router is 1. 1 normal 0 stub 0 nssa
 Maximum path: 4
 Routing for Networks:
   172.31.21.0 0.0.0.3 area 0
   172.31.23.0 0.0.0.3 area 0
   10.10.10.0 0.0.0.255 area 0
 Passive Interface(s):
   FastEthernet0/1
 Routing Information Sources:
   Gateway
                  Distance
                                Last Update
   1.1.1.1110
                                 00:03:20
   2.2.2.200:12:20110
   3.3.3.3110
                                 00:07:08
 Distance: (default is 110)
```
Bogota#show ip route ospf 192.168.4.0/32 is subnetted, 1 subnets o 192.168.4.1 [110/7501] via 172.31.23.2, 00:11:12, Serial0/0/0 192.168.5.0/32 is subnetted, 1 subnets 192.168.5.1 [110/7501] via 172.31.23.2, 00:11:02, Serial0/0/0 o 192.168.6.0/32 is subnetted, 1 subnets 192.168.6.1 [110/7501] via 172.31.23.2, 00:11:02, Serial0/0/0 o o 192.168.30.0 [110/65] via 172.31.21.1, 00:35:27, Serial0/0/1 192.168.40.0 [110/65] via 172.31.21.1, 00:35:27, Serial0/0/1 о 192.168.200.0 [110/65] via 172.31.21.1, 00:35:27, Serial0/0/1 Ō Bogota#

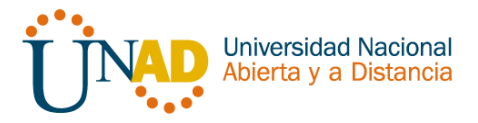

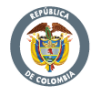

```
interface FastEthernet0/1
description connection to Webserver
ip address 10.10.10.1 255.255.255.0
duplex auto
speed auto
interface Serial0/0/0
description connection to Bucaramanga
bandwidth 128
ip address 172.31.23.1 255.255.255.252
ip ospf cost 7500
clock rate 128000
interface Serial0/0/1
description connection to Medellin
ip address 172.31.21.2 255.255.255.252
interface Vlan1
no ip address
shutdown
Ţ
router ospf 1
router-id 2.2.2.2
log-adjacency-changes
passive-interface FastEthernet0/1
network 172.31.21.0 0.0.0.3 area 0
network 172.31.23.0 0.0.0.3 area 0
network 10.10.10.0 0.0.0.255 area 0
```
NAT y DHCP en R1

Realizar las siguientes conexiones en R1: Reservar las primeras 30 direcciones en la VLAN 30 y la VLAN 40 - Crear un DHCP pool VLAN 30- Crear un DHCP pool VLAN 40

**Reservar VLAN 30 y VLAN 40 las primeras 30 direcciones- DHCP pool VLAN 30 - DHCP pool VLAN 40 -**

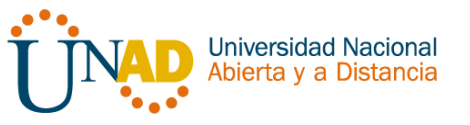

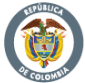

```
Medellin#conf t
Enter configuration commands, one per line. End with CNTL/Z.
Medellin(config)#ip dchp exc
Medellin(config)#ip dhcp excluded-address 192.168.30.1 192.168.30.30
Medellin(config)#ip dhcp excluded-address 192.168.40.1 192.168.40.30
Medellin(config)#
Medellin(config)#ip dhcp pool ADMINISTRACION
Medellin(dhcp-config)#dns-server 10.10.10.11
Medellin(dhcp-config)#domain-name ccna-unad.com
$ Invalid input detected at '^' marker.
Medellin(dhcp-config)#default-router 192.168.30.1
Medellin(dhcp-config)#network 192.168.30.0 255.255.255.0
Medellin(dhcp-config)#
Medellin(dhcp-config)#ip dhcp pool MERCADEO
Medellin(dhcp-config)#dns-server 10.10.10.11
Medellin(dhcp-config)#default-router 192.168.40.1
Medellin(dhcp-config)#network 192.168.40.0 255.255.255.0
Medellin(dhcp-config)#
```
#### NAT en R<sub>2</sub>

```
oqota>en
Password:
Bogota#conf t
Enter configuration commands, one per line. End with CNTL/2.
Bogota (config) #user webuser privilege 15 secret cisco12345
Bogota (config)#ip http server
% Invalid input detected at '^' marker.
Bogota (config)#ip http authentication local
% Invalid input detected at '^' marker.
Bogota (config)#ip nat inside source static 10.10.10.10 209.165.200.229
Bogota (config)#int f0/0
Bogota (config-if)#ip nat outside
Bogota (config-if)#int f0/1
Bogota (config-if)#ip nat inside
Bogota (config-if)#
```
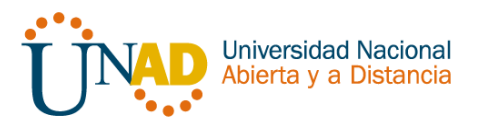

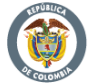

```
Enter configuration commands, one per line. End with CNTL/Z.
Bogota (config) #access-list 1 permit 192.168.30.0 0.0.0.255
Bogota (config)#access-list 1 permit 192.168.40.0 0.0.0.255
Bogota (config) #
Bogota (config)#
Bogota (config) #access-list 1 permit 192.168.4.0.0.3.255
Invalid input detected at '^' marker.
Bogota (config) #access-list 1 permit 192.168.4.0 0.0.3.255
Bogota (config)#
Bogota (config)#ip nat pool INTERNET 209.165.200.225 209.165.200.229 netmask
255.255.255.248
Bogota (config) #
```
Verificación de asignación direccionamiento DHCP en VLANs - **VLAN 40- VLAN 30**

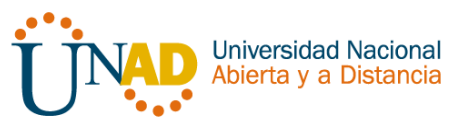

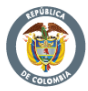

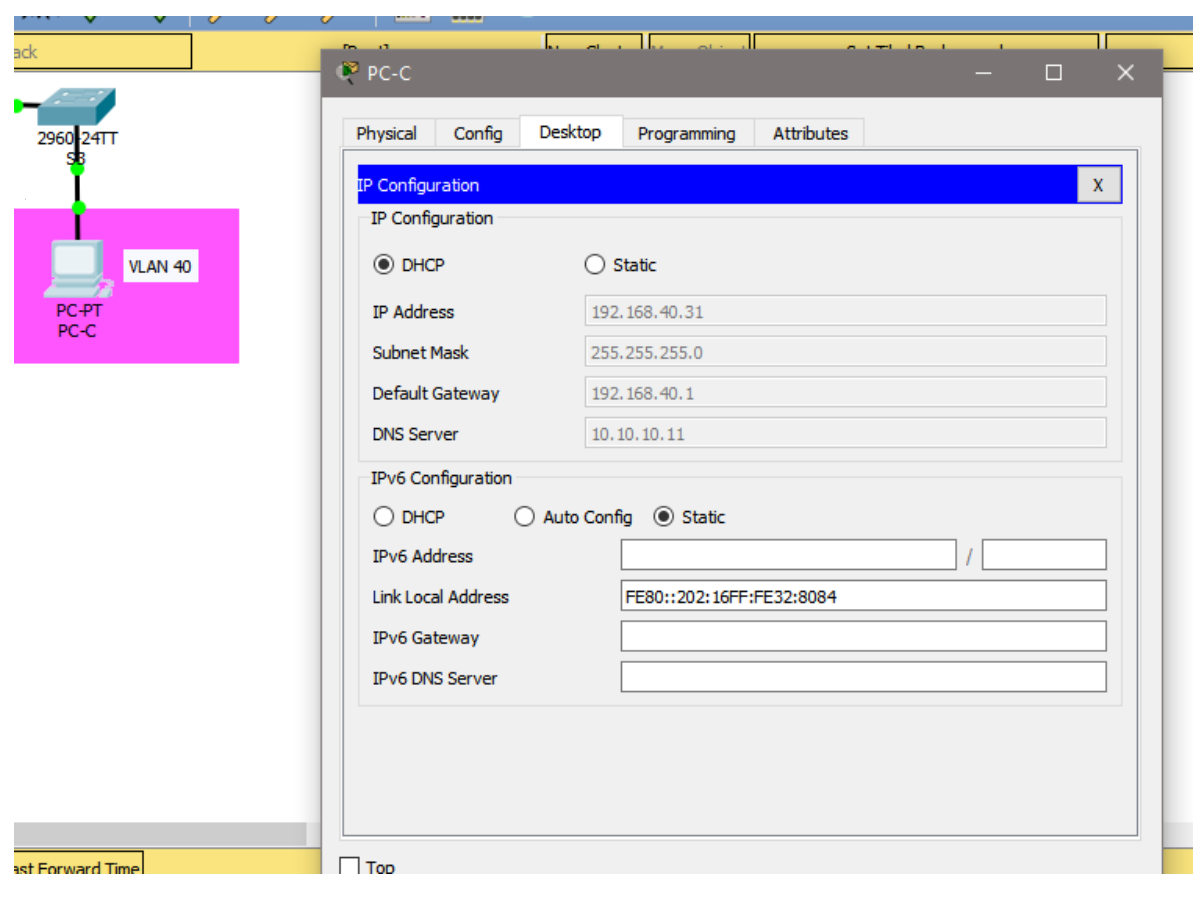

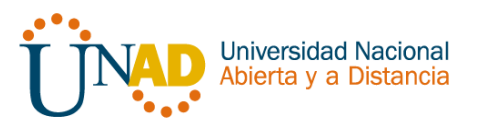

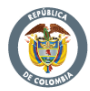

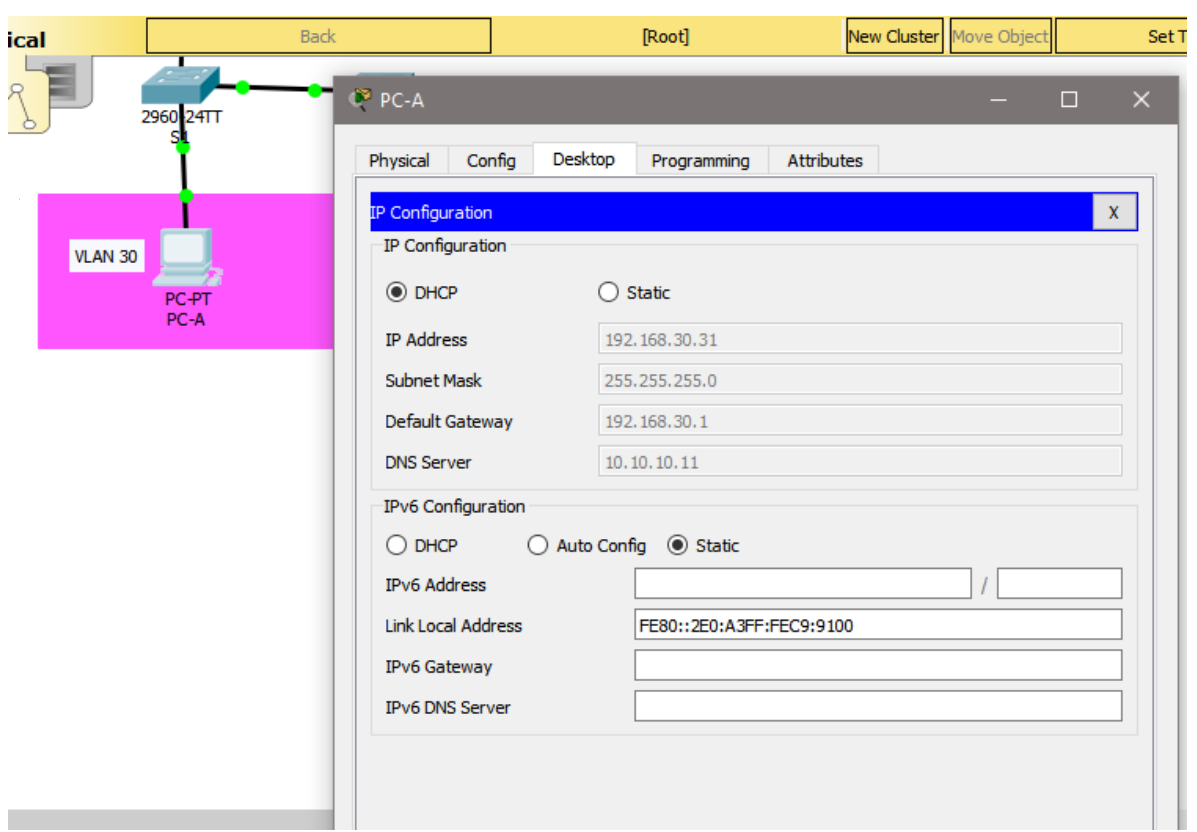

Configuración R1 solo tenga acceso a R2 Telnet y aplicarlas a las líneas VTY

```
Bogota#conf t
Enter configuration commands, one per line. End with CNTL/2.
Bogota (config)#ip access-list standard ADMIN
Bogota (config-std-nacl)#permit host 172.31.21.1
Bogota (config-std-nacl)#exit
Bogota (config) #line vty 0 4
Bogota (config-line) #access-class ADMIN in
Bogota (config-line) #
```
Configurar al menos dos listas de acceso de tipo extendido o nombradas a su criterio en para restringir tráfico desde R1 o R3 hacia R2.

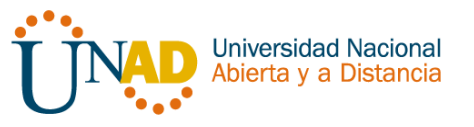

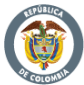

Enter configuration commands, one per line. End with CNTL/Z. Bogota (config)#access-list 100 permit tcp any host 209.165.200.229 eq www Bogota (config) #access-list 100 permit icmp any any echo-replay

% Invalid input detected at '^' marker.

Bogota (config) #access-list 100 permit icmp any any echo-reply Bogota (config)#

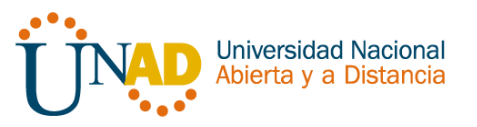

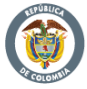

# **CONCLUSIONES**

Mediante la resolución del estudio de la prueba de habilidades practicas como trabajo final del diplomado de profundización Diseño y Solución de problemas WAN / LAN, se procedió a configurar su topología física, cumpliendo con direccionamiento adecuado que satisficiera las especificaciones de la problemática planteada. Todo lo anterior utilizando el software de simulación Packet Tracer, para el modelamiento y la conectividad LAN, comprobados con los comandos ping y tracert.

Lo anterior haciendo énfasis en los conocimientos adquiridos a lo largo de este diplomado de profundización, correspondientes a los aspectos básicos y elementos de las redes de telecomunicaciones y técnicas de conmutación. Entre algunos de esos temas se encuentran los protocolos, servicios de seguridad de redes, modelos capa OSI y TCP/IP, configuración de dispositivos, enrutamientos.

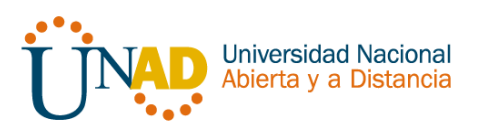

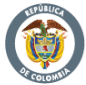

# **BIBLIOGRAFIA**

## **Temática: Enrutamiento Dinámico**

CISCO. (2014). Enrutamiento Dinámico. Principios de Enrutamiento y Conmutación. Recuperado de: [https://static-course](https://static-course-assets.s3.amazonaws.com/RSE50ES/module7/index.html#7.0.1.1)[assets.s3.amazonaws.com/RSE50ES/module7/index.html#7.0.1.1](https://static-course-assets.s3.amazonaws.com/RSE50ES/module7/index.html#7.0.1.1)

### **Temática: OSPF de una sola área**

CISCO. (2014). OSPF de una sola área. Principios de Enrutamiento y Conmutación. Recuperado de: [https://static-course](https://static-course-assets.s3.amazonaws.com/RSE50ES/module8/index.html#8.0.1.1)[assets.s3.amazonaws.com/RSE50ES/module8/index.html#8.0.1.1](https://static-course-assets.s3.amazonaws.com/RSE50ES/module8/index.html#8.0.1.1)

### **Temática: Listas de control de acceso**

CISCO. (2014). Listas de control de acceso. Principios de Enrutamiento y Conmutación. Recuperado de: [https://static-course](https://static-course-assets.s3.amazonaws.com/RSE50ES/module9/index.html#9.0.1.1)[assets.s3.amazonaws.com/RSE50ES/module9/index.html#9.0.1.1](https://static-course-assets.s3.amazonaws.com/RSE50ES/module9/index.html#9.0.1.1)

## **Temática: DHCP**

CISCO. (2014). DHCP. Principios de Enrutamiento y Conmutación. Recuperado de: [https://static-course](https://static-course-assets.s3.amazonaws.com/RSE50ES/module10/index.html#10.0.1.1)[assets.s3.amazonaws.com/RSE50ES/module10/index.html#10.0.1.1](https://static-course-assets.s3.amazonaws.com/RSE50ES/module10/index.html#10.0.1.1)

## **Temática: Traducción de direcciones IP para IPv4**

CISCO. (2014). Traducción de direcciones IP para IPv4. Principios de Enrutamiento y Conmutación. Recuperado de: [https://static-course](https://static-course-assets.s3.amazonaws.com/RSE50ES/module11/index.html#11.0.1.1)[assets.s3.amazonaws.com/RSE50ES/module11/index.html#11.0.1.1](https://static-course-assets.s3.amazonaws.com/RSE50ES/module11/index.html#11.0.1.1)

## **OVA Unidad 4 - Video - Principios de Enrutamiento**

Este Objeto Virtual de Aprendizaje, titulado Video - Principios de Enrutamiento, tiene como objetivo, orientar al estudiante sobre la configuración básica de Switches y Routers.

UNAD (2014). Principios de Enrutamiento [OVA]. Recuperado de: [https://1drv.ms/u/s!AmIJYei-NT1IhgOyjWeh6timi\\_Tm](https://1drv.ms/u/s%21AmIJYei-NT1IhgOyjWeh6timi_Tm)

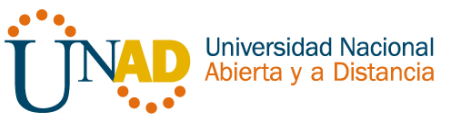

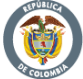